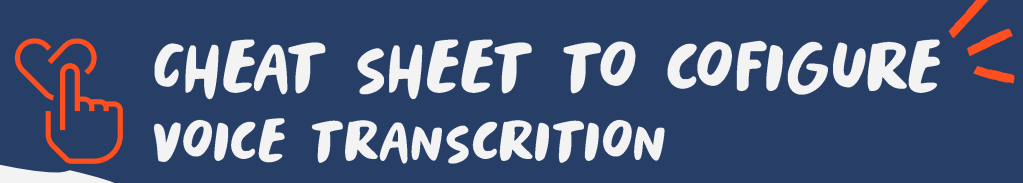

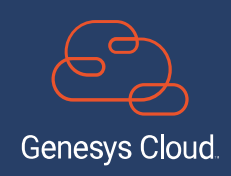

## SOME CONTEXT:

What components integrate this feature.

- Readable
- Search
- Timestamps
- Speaker identification
- Events panel

Available for **GC3**

## SET UP

Login to Genesys Cloud as an Admin

Set up the Genesys Cloud voice transcription integration.

- $\boldsymbol{2}$ Enable voice transcription in Speech & text Analytics settings
	- Enabled voice transcription based on agent queues. -> [Create and configure queues](https://help.mypurecloud.com/articles/create-queues/).
	-

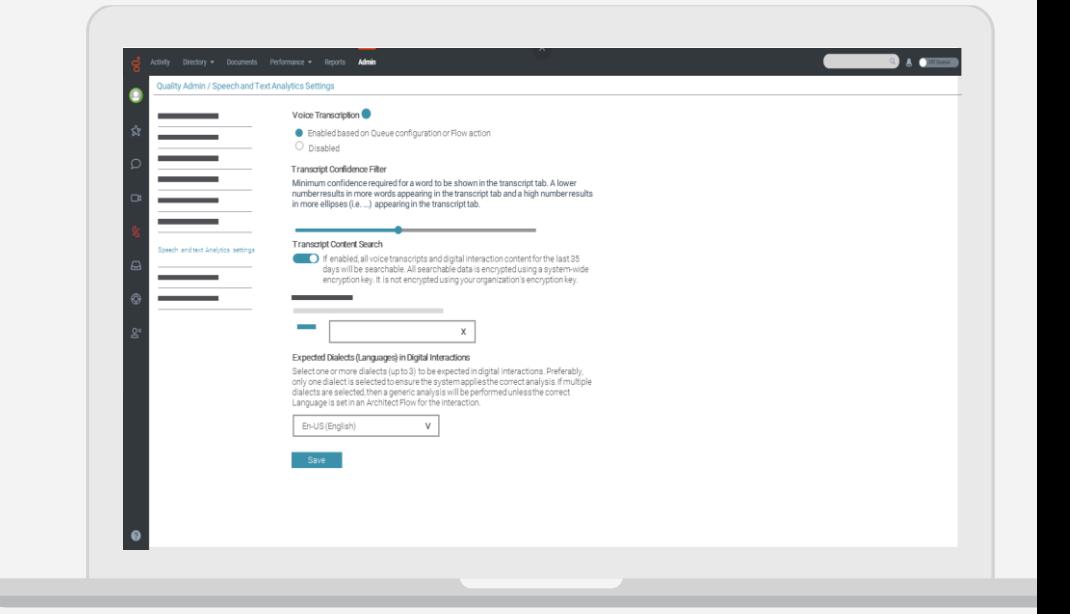

Have in mind Edge support [language selection on the Edge line and in Architect](https://help.mypurecloud.com/articles/default-languages-on-the-edge-line-and-in-architect/).

## YOU HAVE SUCCESSFULLY COMPLETED THE SECOND STEP

Enable voice transcription for call flows<br>About Voice transcription in Help my PureCloud Or you can always bring your questions to the [Genesys WEM Community](https://community.genesys.com/communities/workforce-optimization?CommunityKey=f6e20f73-2c94-4b44-be95-118216aafb4f)

## Languages available

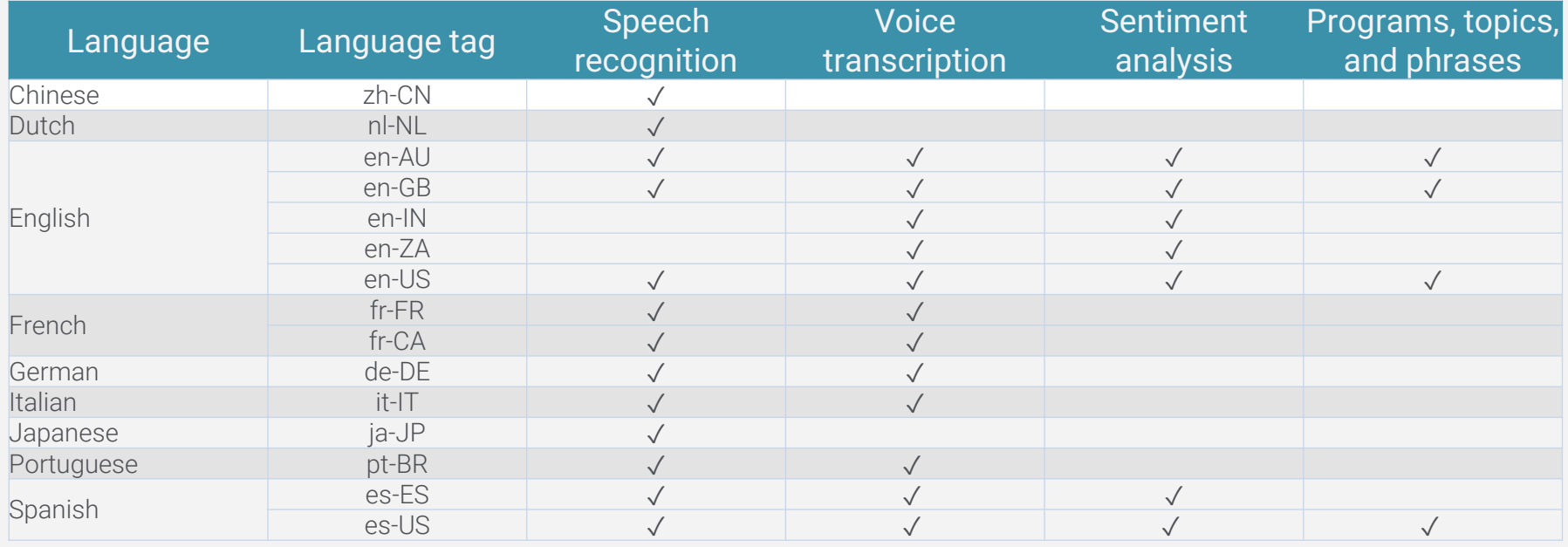

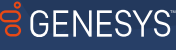

Genesys® powers more than 25 billion of the world's best customer experiences each year. Our success comes from seamlessly connecting employees and customers across channels, on-premise and in the cloud. Over 10,000 companies in 100+ countries trust our #1 customer experience platform to drive great business outcomes and lasting relationships. Visit <u>[genesys.com](https://www.genesys.com/)</u>

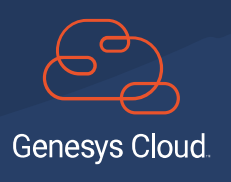